# cnPilot™Enterprise AP Release Notes

cnPilot E400/e410/e430w/E500/E501S/E502S/e600 System Release 3.6

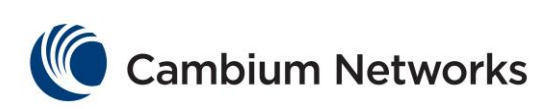

#### **Introduction**

This document provides information for the Cambium Networks cnPilot Enterprise AP system release 3.6.

The information in this document is subject to change without notice. The recommendations, technical data, configurations and statements in this document are believed to be reliable and accurate, but are presented without implied or express warranty. Users must take full responsibility for their applications of any product specified in this document. The information in this document is proprietary to Cambium Networks Ltd.

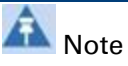

Hostnames are only allowed to have the following characters 0-9/a-z/A-Z and hyphens. If a previously configured hostname had other characters those characters will be replaced with hyphens.

#### **Supported Platforms**

The following table provides details on the supported platforms:

- cnPilot E400 Indoor
- cnPilot e410 Indoor
- cnPilot e430w Indoor wall plate
- cnPilot e600 Indoor
- cnPilot E500 Outdoor
- cnPilot E501S Outdoor
- cnPilot E502S Outdoor

R<sub>Note</sub>

Certain features may not be available on this product line and will be called out explicitly where not applicable.

#### **Features introduced in 3.6 release**

The following features are introduced in this release of cnPilot Enterprise AP:

#### **Enhancements in Client Isolation**

Earlier, when the client isolation feature was enabled, the communication between the wireless clients within same WLAN and across the WLANs within the same AP was stopped.

Starting with system release 3.6, the user can create exceptions to client isolation by creating Client Isolation Whitelists. The whitelist entries can be automatically learnt gateway entries or the statically added MAC entries.

#### **Configuring a Client Isolation whitelist**

You can configure the client isolation whitelist using only the CLI and the configuration using the UI will be implemented in a future release.

To enable Client Isolation functionality:

*Host (config-wlan-1)# client-isolation* 

*dynamic : Enable client isolation network wide* 

mac-list : Enter gateway or wired mac, supported mac formats xx:xx:xx:xx:xx:xx/xx-xx-xx-xx-xx-xx-xx*xx-xx*

To configure a client isolation whitelist:

Host (Config-wlan-1)# client-isolation dynamic

*Host (config-wlan-1)# client-isolation mac list*

To disable Client Isolation functionality:

*E400-AFCB56(config-wlan-1)# no client-isolation dynamic : Disable network wide isolation (across AP isolation)* mac-list : Enter gateway or wired mac to delete, supported mac formats xx:xx:xx:xx:xx:xx/xx*xx-xx-xx-xx-xx* To disable a client isolation whitelist: *Host(config-wlan-1)# no client-isolation Host(config-wlan-1)# no client-isolation dynamic Host(config-wlan-1)# no client-isolation mac-list*  To view a configured client isolation whitelist: *Host(config-wlan-1)# client-isolation mac-list AA:Bb:CC:44:66:77 #show config wireless wlan 1 ssid bg\_client\_isolation\_test1 no shutdown vlan 1 security open band both dtim-interval 1 max-associated-client 127 client-isolation dynamic client-isolation mac-list AA:BB:CC:11:22:33 client-isolation mac-list AA:Bb:CC:44:66:77 switchport trunk allowed vlan 1*

#### **Express Wi-Fi (XWF) Support On Wired Port**

The Express Wi-Fi (XWF) is Facebook/Internet.org proprietary standard for Guest Access which works over RADIUS MAC Authentication for controlling guest client state. XWF Lite/XWF-FULL comprises of a server where the actual guest client state is maintained and the server talks to a centralized RADIUS server for sending the client state change messages to the end Access Points.

Usually the RADIUS server is located in the NOC for a given XWF Lite/XWF-FULL installation where it can talk directly to Wi-Fi Access points. The Wi-Fi WLAN is configured with guest-access enabled along with RADIUS based MAC Authentication and the MAC-AUTH-FALLBACK policy. The external page for the guest access configuration points to a XWF Server. It also requires the dynamic authorization to be enabled as the client state changes are dynamically updated by the XWF Server through the centralized RADIUS server to the Wi-Fi Access Points.

The RADIUS responses or the COA update contains Facebook vendor attributes along with quota limits for the given clients.

You can configure this feature in any of the interface (except management port).

To enable this feature:

1. Create a WLAN and configure everything needed for XWF to work with wireless clients.

2. Just one additional config required to extend it to wired port. Under WLAN > Guest Access > Extend Interface. Enter the interface no here and Save.

## **Fixed Issues (System Release 3.6)**

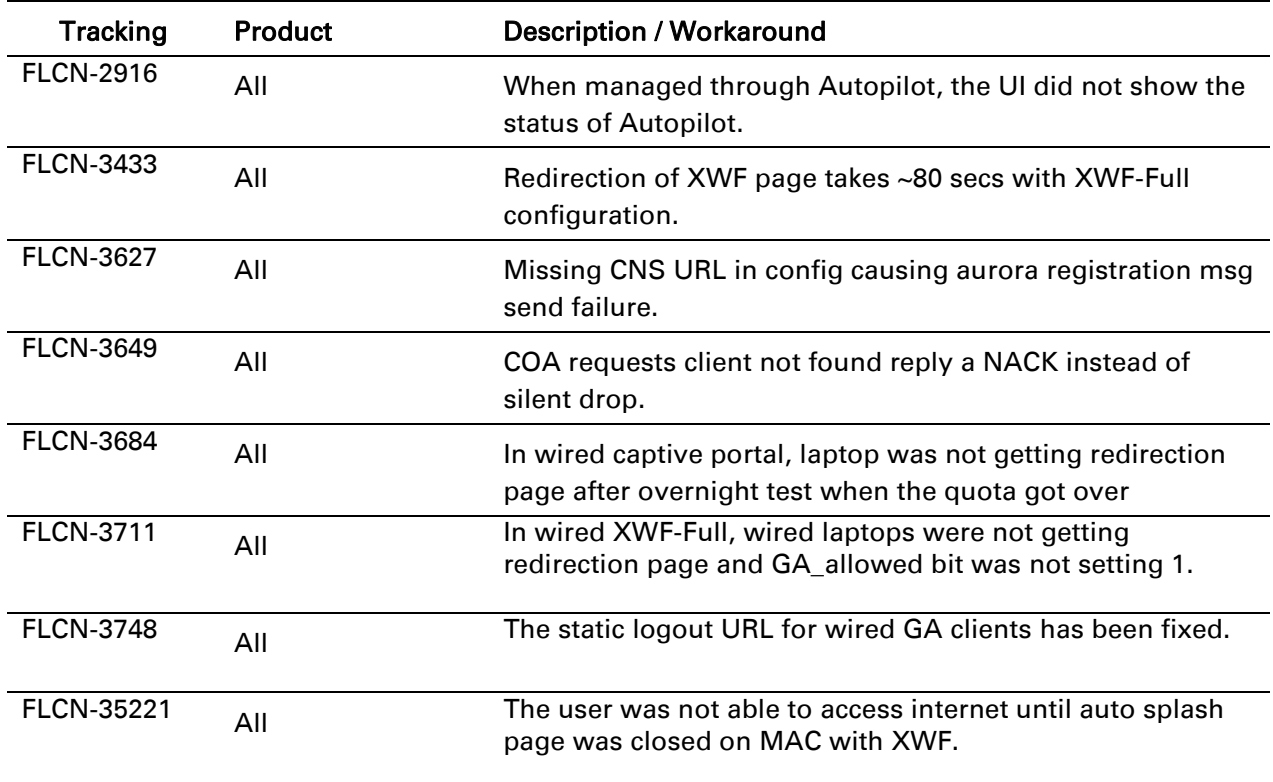

This section lists the fixed issues in this release of cnPilot Enterprise AP:

#### **Known Issues (System Release 3.6)**

This section lists the known issues in this release of cnPilot Enterprise AP:

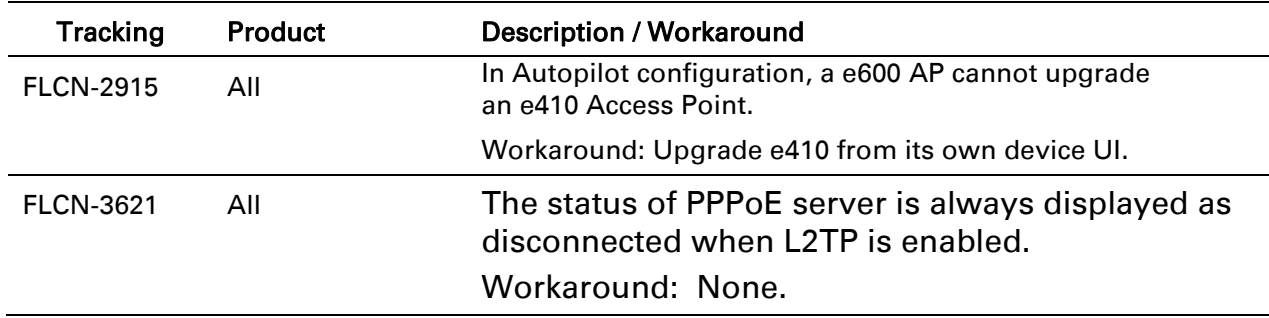

## **Appendix**

#### **Supported list of WiFi Features**

The following table lists the features that are supported in cnPilot Enterprise AP:

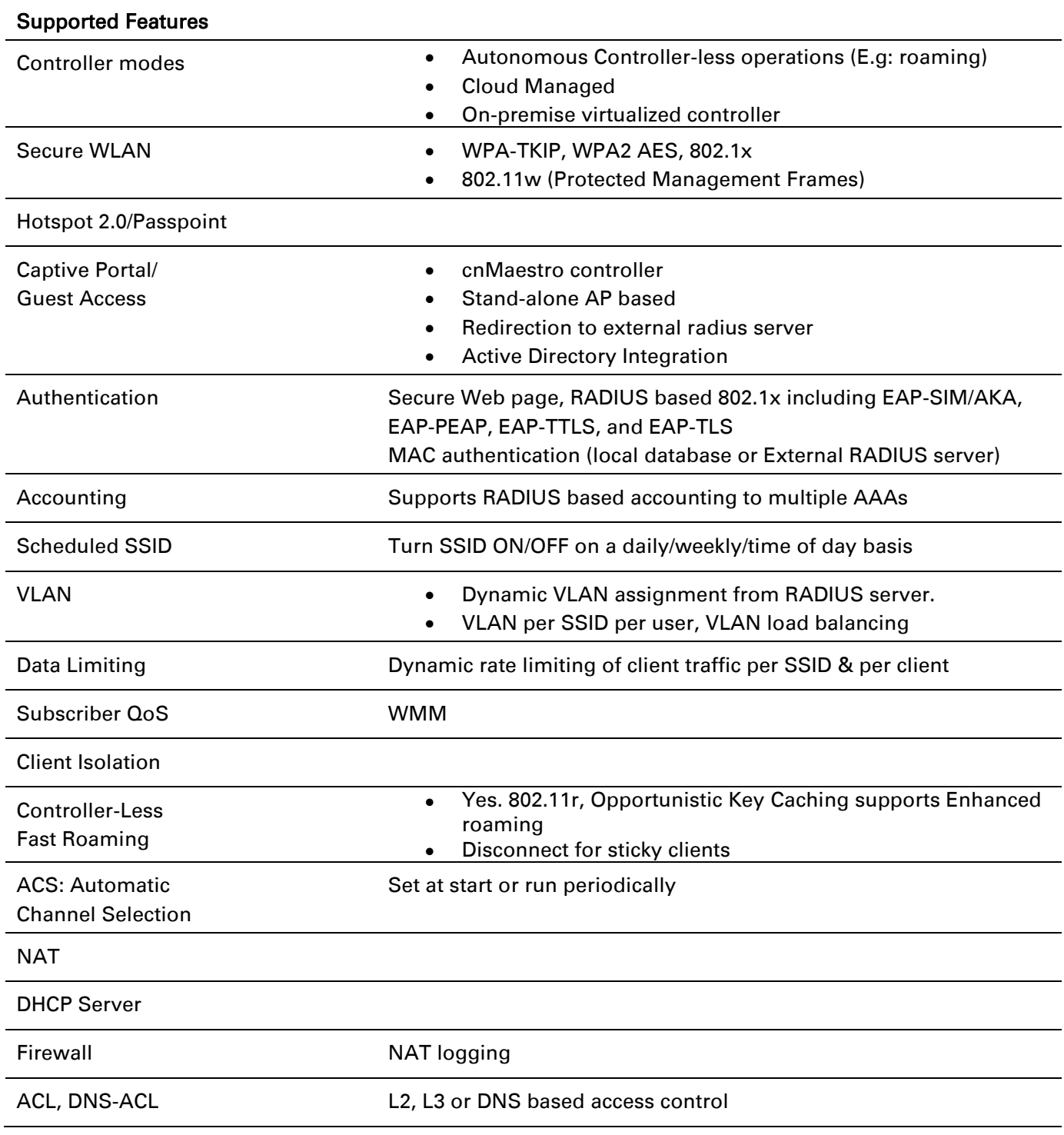

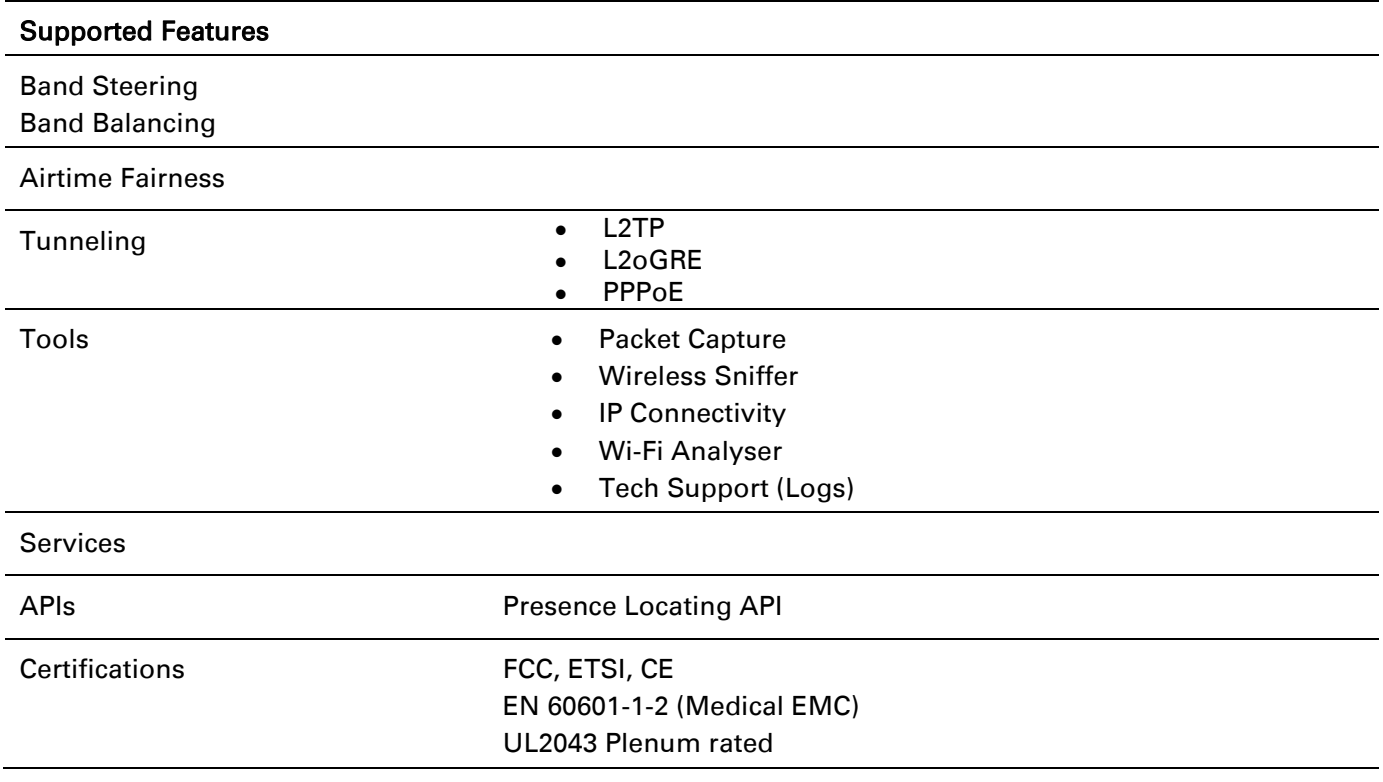

## **Technical Support**

For technical support, see <http://www.cambiumnetworks.com/support>

## **Cambium Networks Community Forum**

Join the conversation http://community.cambiumnetworks.com